**اعداد**

**الجامعة التكنولوجية قسم الهندسة الكيمياوية** المرحلة الأول*ى* **المحاضرة الخامسة**

**البرمجة بلغة فيجوال بيسك الرسائل**

**أ.م. ماهر عزيز عبد الرحم ن م. غيداء سعيد مهدي** 

## **الرسائل صناديق االدخال InputBox**

صناديق الادخال احدى اهم الاشياء في الفيجوال بيسك وتستخدم صناديق الإدخال لإدخال القيم من قبل المستخدم، وذلك عن طريق عرض صندوق حوار يحتوي سؤال ومربع نص لإدخال الإجابـة وزري الأمـر Ok cancel/ للمو افقة على الإدخال أو إلغاء الأمر .

الصبغة العامة لصندوق الادخال InputBox تكون كما بلي: لأدخال المتغبر ات الر قمبة لأدخال المتغير ات الحر فية ("قيمة افتراضية" , "عنوان النافذة ","رسالة")\$Inputbox\$ دقفير ("قيمة افتراضية" , "عنوان النافذة ","رسالة")Inputbox =متغير

وفيما يلي توضيح لمفردات صندوق الادخال InputBox: **متغير : اسم المتغير لتخزين القيمة المستلمة من المستحدم. رسالة :تعني** الجملة التي يتم عرضها على المستخدم. **عنوان النافذة** :هو شريط العنوان في النافذة التي تعرض على المستخدم. **قيمة افتراضية :**هي القيمة التي يتم وضعها للمستخدم.

**مثال1:** ضع الجملة التالية في مفتاح امر commandثم نفذ البرنامج. YourName\$ = InputBox\$("لاسم هنا", "الاسم" , "ادخل اسمك من فضلك") سبظهر الصندوق كالتالي:

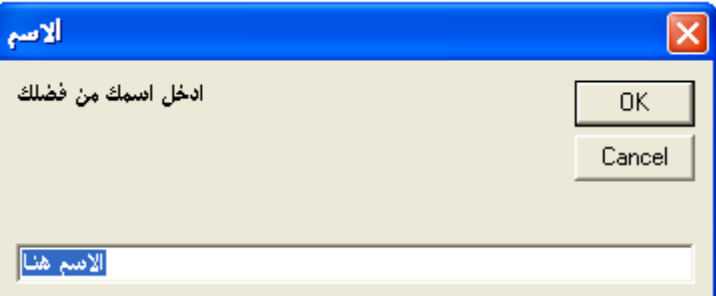

كلمة \$YourName في بداية الكود تحمل قيمة المتغير الذي سيقوم المستخدم بادخاله والرمز \$ يستخدم لتمييز المتغير الحرفي عن المتغير الرقمي.

و يمكن استخدام صيغة مختصر ة لصناديق الادخال حيث يمكن الاكتفاء بالرسالة فقط وكما يلي: YourName\$ = InputBox\$("فتل اسمك من فضلك") سبظهر الصندوق كالتالي:

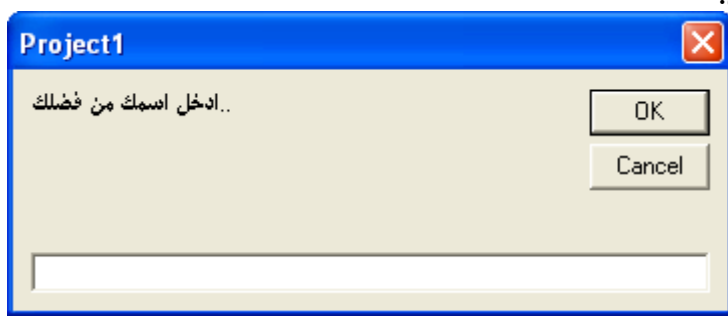

لاحظ عزيزي الطالب عند استخدام الصبغة المختصرة لاظهار صناديق الادخال InputBox لن تكون هناك قيمة بدائية وعنوان النافذة سوف يكون نفس عنوان المشروع. **اعداد**

**أ.م. ماهر عزيز عبد الرحم ن م. غيداء سعيد مهدي** 

**البرمجة بلغة فيجوال بيسك الرسائل**

**الجامعة التكنولوجية قسم الهندسة الكيمياوية المرحلة األولى المحاضرة الخامسة**

**صناديق الرسائل ) Box Message )**

**كيف تعرض رسالة على المستخدم؟**  قد تر غب في أحيان كثير ة أثناء سير البر نامج، أن تطلب من المستخدم أن يتخذ قر ار ا بشأن مسـألة مـا .فمـثلاً إذا ار اد المستخدم حفظ ملف باسم معين، ثم كان هذا الملف موجوداً على القرص، فقد تر غب في سؤاله إن كان يريد الكتابة فوقه أم لا .في هذه الحالة تعرض له رسالة وتترك له حرية اختيار الإجراء المناسب.

**كيف تعرض هذه الرسالة؟** 

هناك شكلان لعرض الرسائل. الأول إذا كنت تريد عرض رسالة على المستخدم فقط ولا تطلب من المستخدم أن تحدد ر أيه في مسألة معينة، في هذه الحالة استخدام الصيغة التالية:

"عنوان مربع الحوار",الأزرار والرموز ,"الرسالة المطلوبة" Msgbox

أما إذا كنت تر يد أن تعر ف ر أيه بشئ معين قم بو ضع الأمر بالطر يقة التالية (الأزرار والرموز، "عنوان مربع الحوار" ,"الرسالة المطلوبة") Msgbox = المنغير

> وفي هذه الحالة سيحمل المتغير رد فعل المستخدم على الرسالة. وفيما يلي توضيح لمفردات الرسالة: <mark>الرسالة المطلوبة :</mark>الجملة التي تريد عرضها على المستخدم. **عنوان مربع الحوار :**عد دن ار ط عد دن ربع دلح در. **الأزرار والرموز :**يحدد نوعية الأزرار التي ترغب في عرضها. لتحديد الازرار التي سوف تظهر في الرسالة نستخدم الجدول التالي:

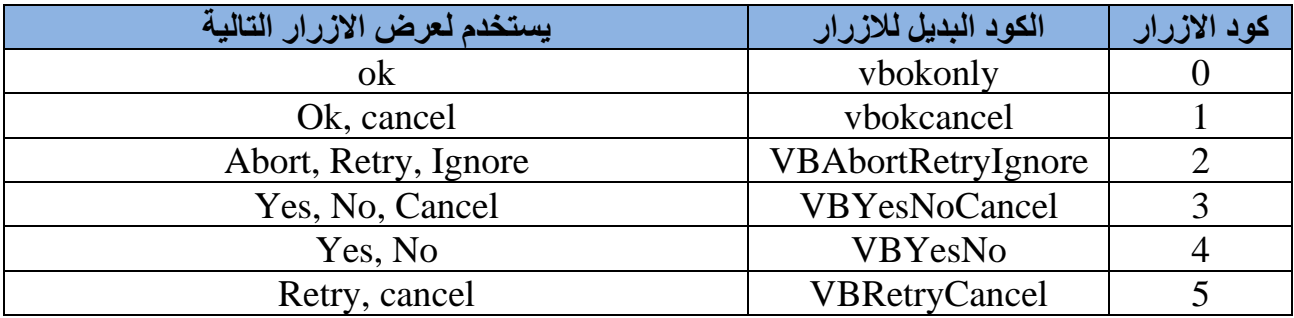

ولإظهار الرموز التي تظهر في الرسالة نستخدم الجدول التالي:

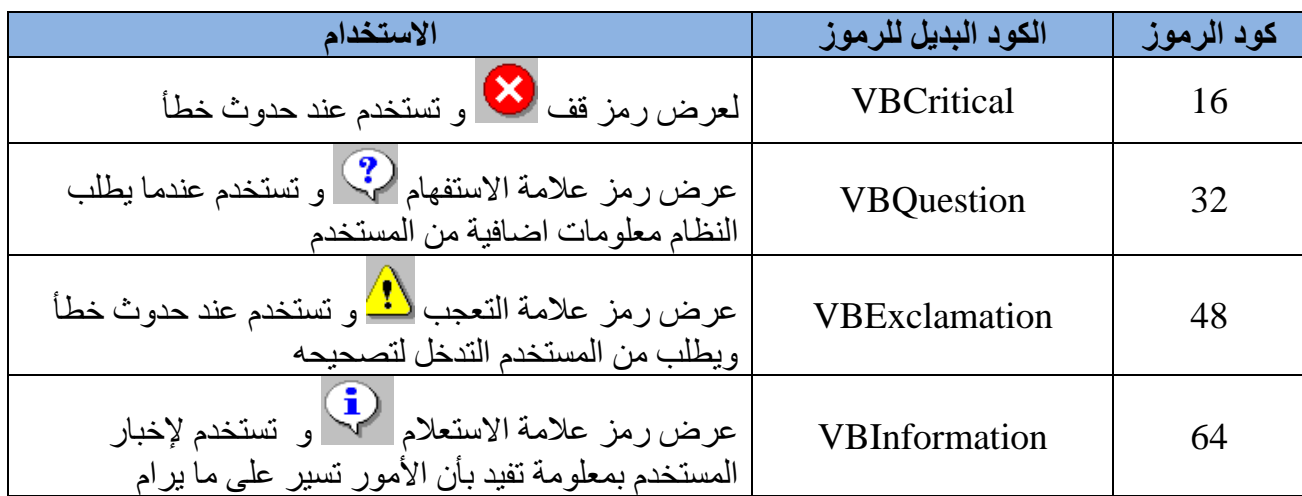

**البرمجة بلغة فيجوال بيسك الرسائل الجامعة التكنولوجية قسم الهندسة الكيمياوية المرحلة األولى المحاضرة الخامسة اعداد أ.م. ماهر عزيز عبد الرحم ن م. غيداء سعيد مهدي** 

في كلا الجدولين السابقين انت مخير في استخدام العمود الاول او الثاني لاظهار الازرار والرموز . فمثلا يمكن استخدام الكودين التالبين لاظهار الرسالة التالية:

A=msgbox (" الخروج", 36, "هل ترغب حقا في الخروج من البرنامج) A=msgbox ("الخروج",vbYesNo + vbQuestion," هل ترغب حقا في الخروج من البرنامج)

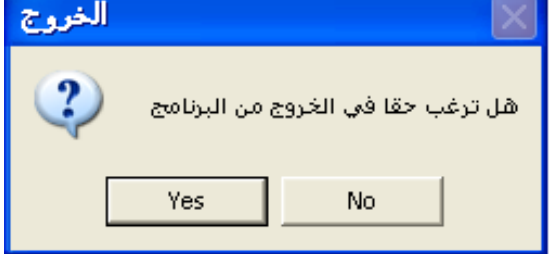

لاحظ اننا استخدمنا في الجملة الأولى الرقم 36 وهو مجموع العددين 4 لاظهار مفاتيح Yes , No و العدد 32 لاظهار رمز علامة الاستفهام . والجدول التالي بمثل فيم المتغيرات والتبي تمثل رد فعل المستخدم عند الضغط على المفاتيح :

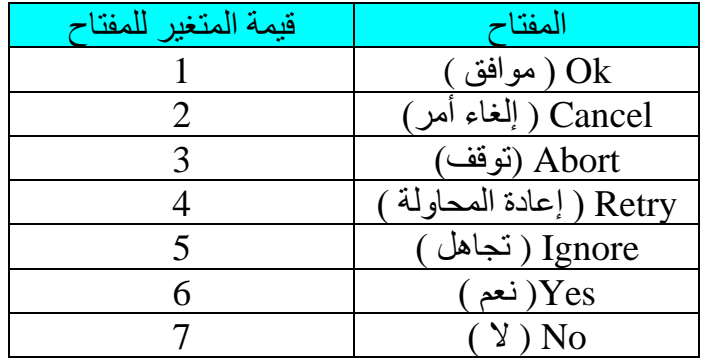

لمثلا في الرسالة السابقة عند الضغط على المفتاح yes تكون قيمة A هي 6 وعند الضغط على المفتاح No تكون قيمة A هي 7 .

**ملاحضة :** كما في صناديق الادخال يمكن استخدام صيغة مختصرة للرسائل وكما يلي : (" شكرا لاستخدامك برنامج فيجوال بيسك") MsgBox

حيث ستظهر الرسالة التالية :

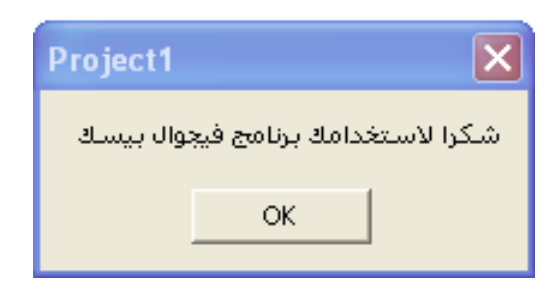

<mark>مثال 2 :</mark> برمجة مفتاح الخروج من البرنامج .

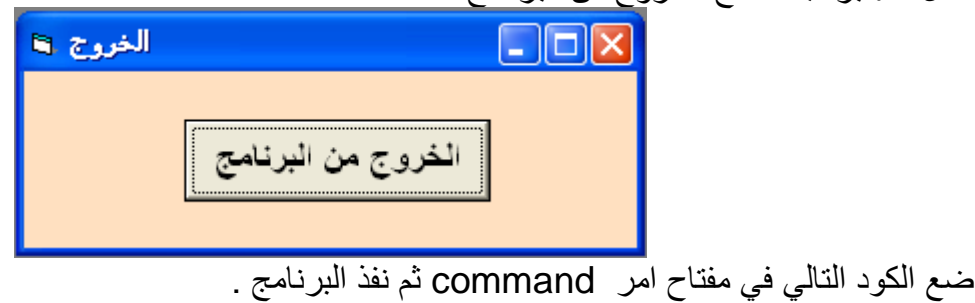

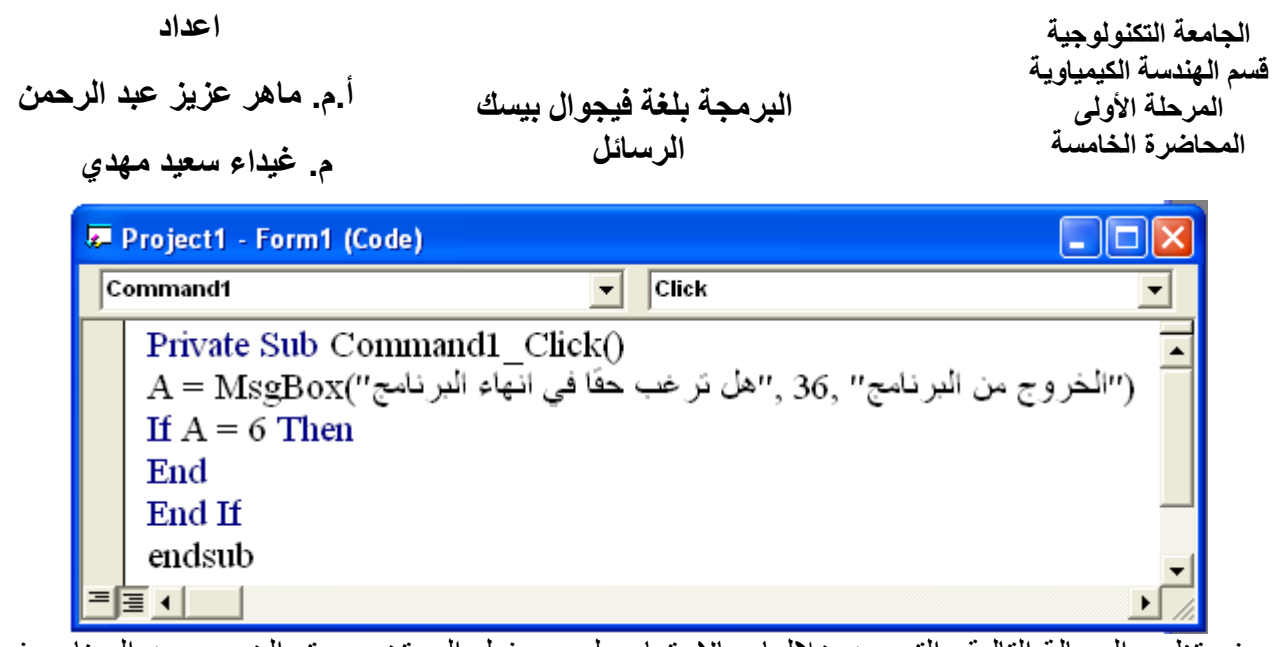

سوف تظهر الرسالة التالية والتي من خلالها وبالاعتماد على رد فعل المستخدم سيتم الخروج من البرنامج في حالة الضغط على المفتاح Yes أو الرجوع الى النافذة الاصلية في حالة الضغط على مفتاح No.

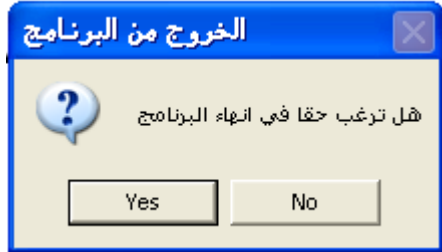

**مثـال 3** : المطلـوب عمـل برنـامج لحسـاب رقـم ربنولـد بالاعتمـاد علـى ادخـال قـيم الكثافـة والسـرعة و القطـر واللزوجة من خلال صناديق ادخال InputBox . حيث يعطينا البرنامج حالة الجريان باستخدام Msgbox : <mark>تصميم النافذة</mark> : نافذة بمفتاح Command واحد فقط

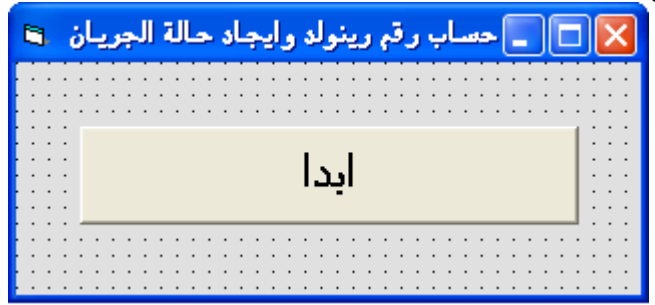

**كتابة الكود :**

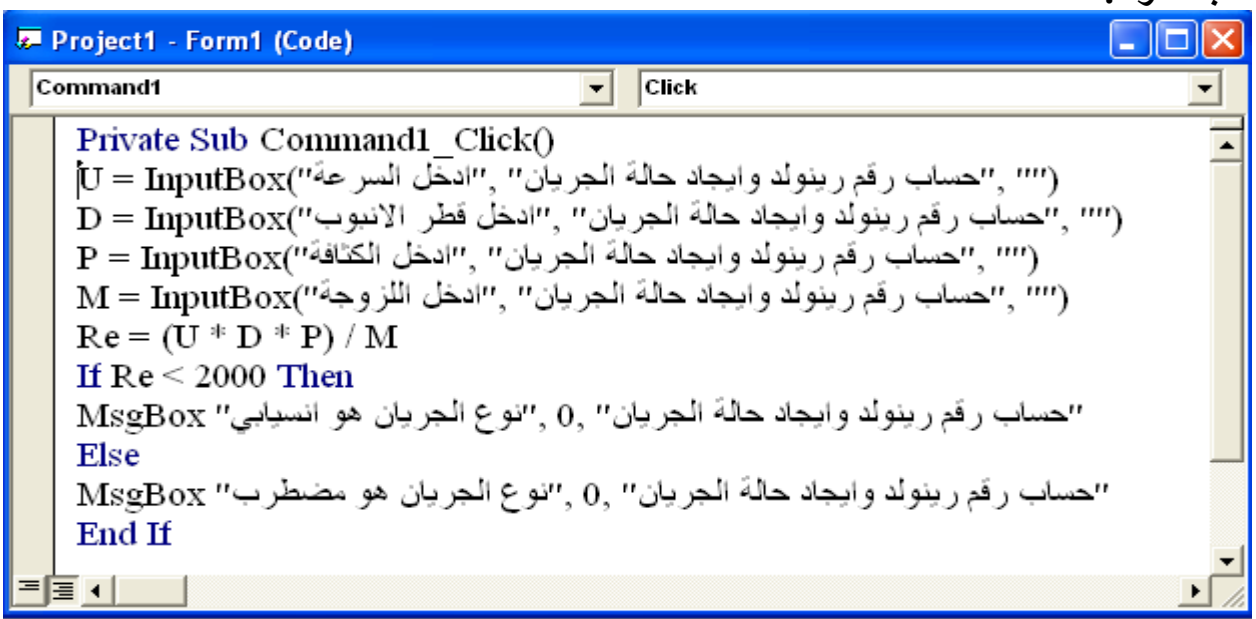

**البرمجة بلغة فيجوال بيسك الرسائل الجامعة التكنولوجية قسم الهندسة الكيمياوية المرحلة األولى المحاضرة الخامسة اعداد أ.م. ماهر عزيز عبد الرحم ن م. غيداء سعيد مهدي** 

ا**لتنفيذ :** عند الضغط على المفتاح ابدأ سوف تظهر صناديق الادخال وحسب التسلسل الموجود في الكود حيث على المستخدم في كل مرة اذخال قيمة والضغط على مفتاح Ok.

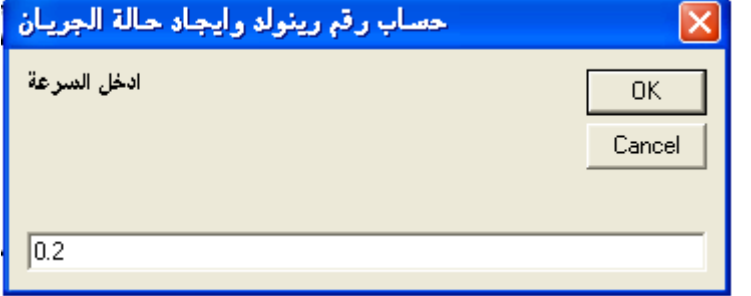

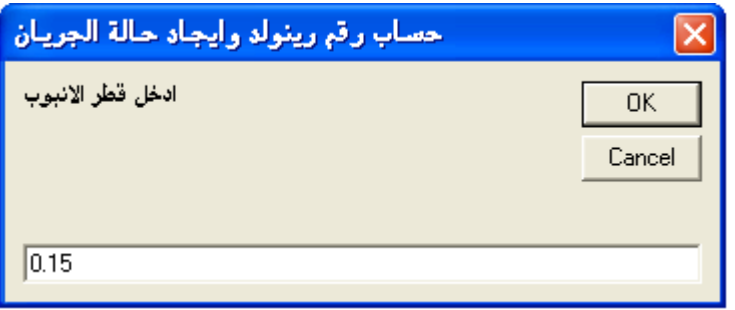

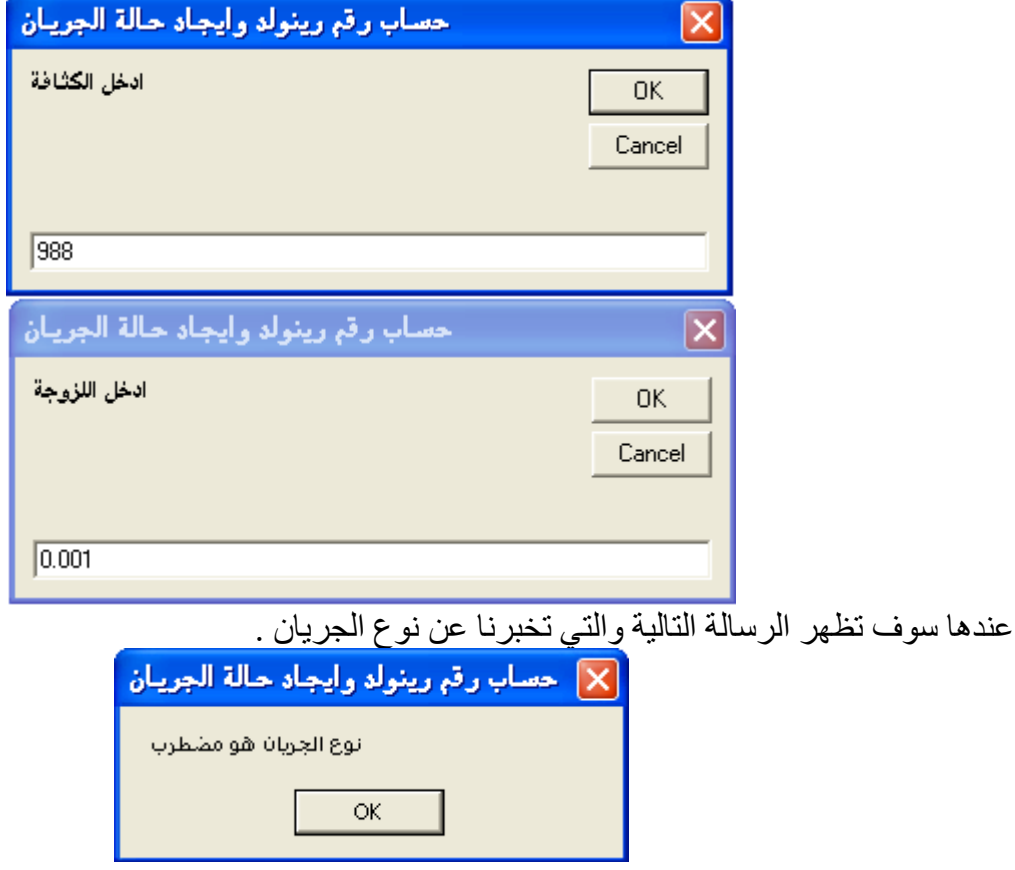

لاحظ عزيزي الطالب انه لوكان المطلوب اخراج قيمة رقم رينولد فيمكن اضافة الجملة التالية الى الكود : MsgBox "Re. No.=" + Re\$,0,"Renold Nomber Calculation" وعند التنفيذ سوف تظهر الرسالة التالية :

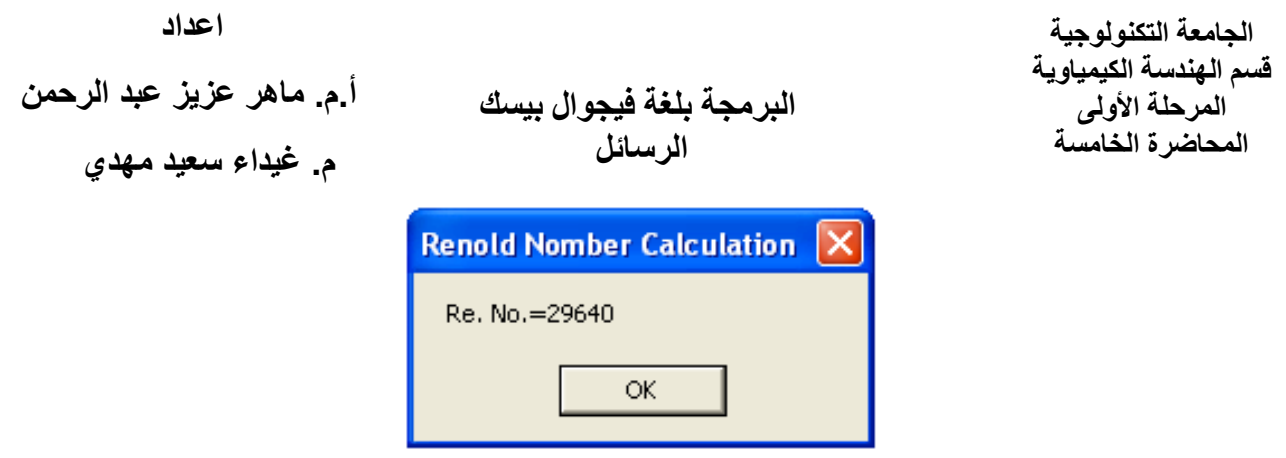

لاحظ اننا قمنا بتحويل قيمة Re من رقم الى نص وذلك باستخدام \$ من اجل الجمع بين النص =.Re. No مع . النص 40640 و المتثل بالر مز الحر في Re\$ .

**مثال 4 :** المطلوب عمل برنامج لحساب مجموع ومعدل اربعـة دروس مـع عمـل شـرط فـي البرنـامج لاخبـار المستخدم برسالة عندما تكون احدى القيم اكثر من 100 حيث تتيح هذه الرسالة للمستخدم الخيار اما الخروج مـن البرنامج او الرجوع للنافذة الاصلية وتصفير قيم الدروس .

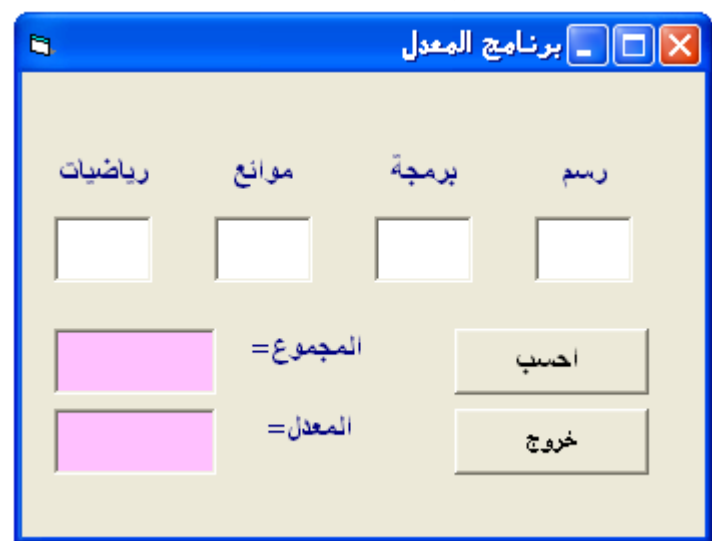

## **كتابة الكود :**

**تصميم النافذة** :

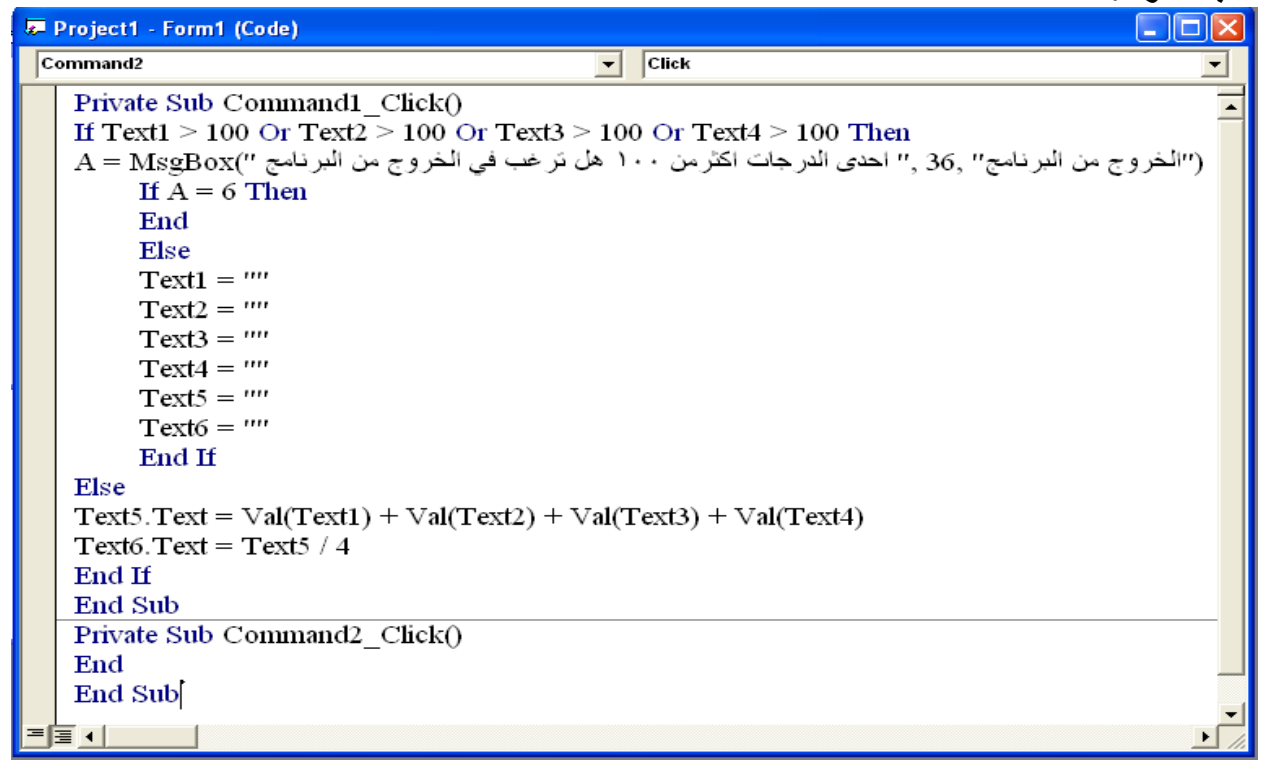

**البرمجة بلغة فيجوال بيسك الرسائل الجامعة التكنولوجية قسم الهندسة الكيمياوية المرحلة األولى المحاضرة الخامسة اعداد أ.م. ماهر عزيز عبد الرحم ن م. غيداء سعيد مهدي التنفيذ :1** 

ا**لتنفيذ 2:** في حالة وضع قيمة اكثر من مئة في احد مربعات النص والضغط على مفتاح (احسب) سوف تظهر الرسالة التي تخير المستخدم اما الخروج من البرنامج او الرجوع الى النافذة الاصلية وتصفير القيم.

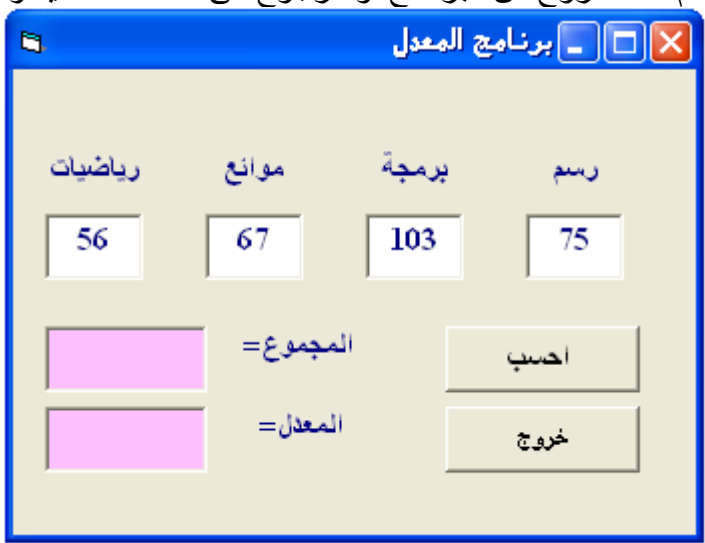

سوف تظهر الرسالة التالية والتي من خلالها وبالاعتماد على رد فعل المستخدم سيتم الخـروج مـن البرنــامج فـي حالة الضغط على المفتاح Yes او الرجوع الى النافذة الاصلية وتصفير مربعات النص في حالة الضـغط علـى . No مفتاح

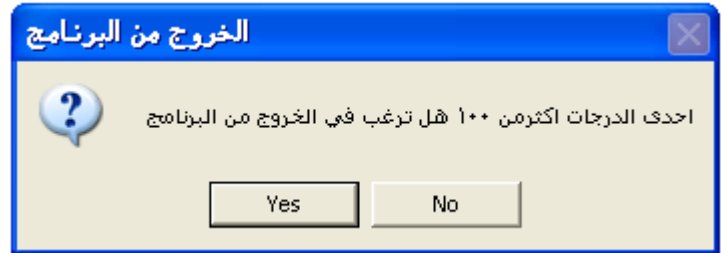

**البرمجة بلغة فيجوال بيسك الرسائل الجامعة التكنولوجية قسم الهندسة الكيمياوية المرحلة األولى المحاضرة الخامسة اعداد أ.م. ماهر عزيز عبد الرحم ن م. غيداء سعيد مهدي** 

<mark>مثال 5 :</mark> المطلوب عمل برنامج لحساب معدل الجربان الحجمي بالمواصفات التالية :

- يحتوي مفتاح الامر command على رقم سري وهو 1234 وعند ادخاله فقط سوف يعمل البرنامج.
- يتم في البرنامج ادخال قيم قطر الانبوب والسرعة من خلال صناديق ادخال InputBox . حيث يعطينا البرنامج معدل الجريان الحجمي من خلال Msgbox .

<mark>تصميم النافذة</mark> : نافذة بمفتاح Command واحد فقط .

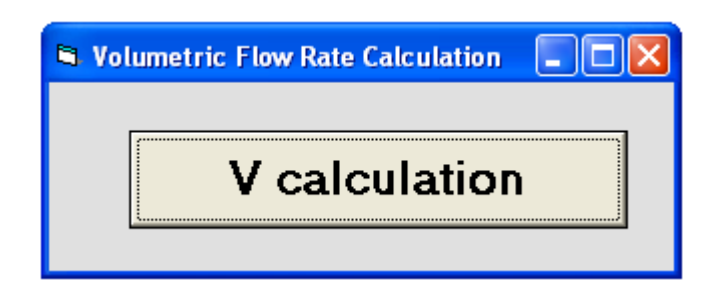

**كتابة الكود :**

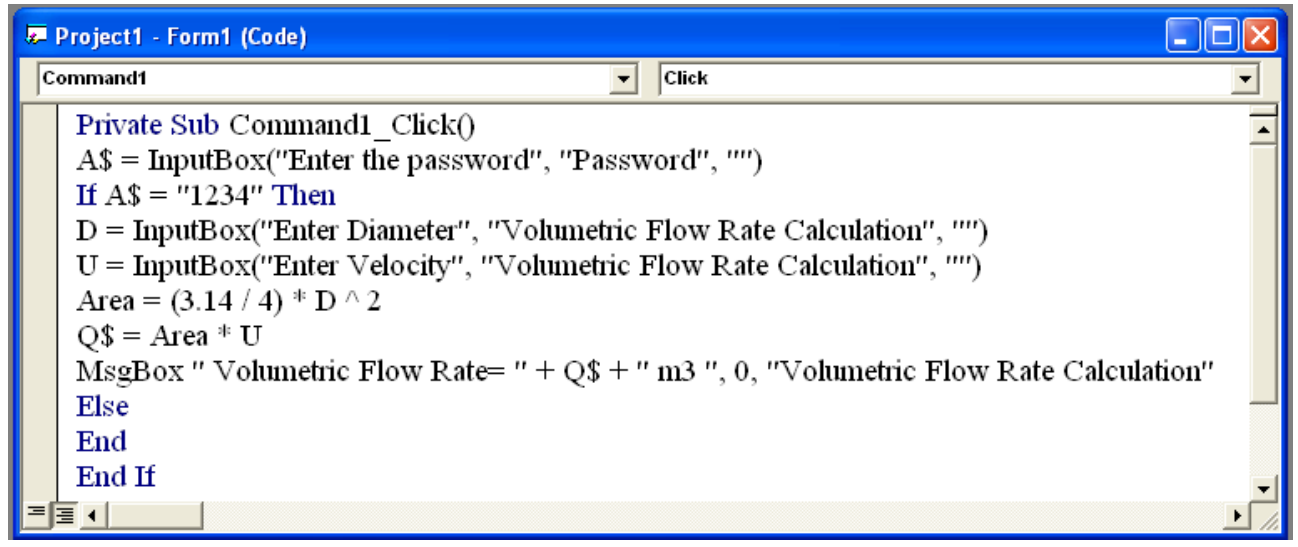

ا**لتنفيذ :** عند تشغيل البرنامج يظهر صندوق الحوار التـالي والـذي يطالبنــا بكلمــة السـر وعنـد ادخـال كلمــة سـر خاطئة سوف يغلق البرنامج ولاكن عند ادخال كلمة السر الصحيحة والضغط على مفتاح Ok سوف تستمر بقية صناديق الادخال للقطر والسر عة بالظهور .

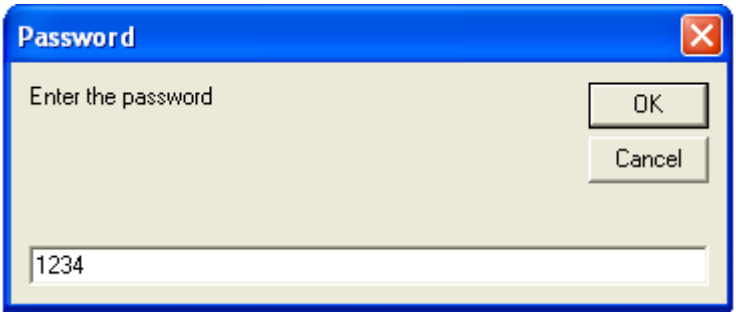

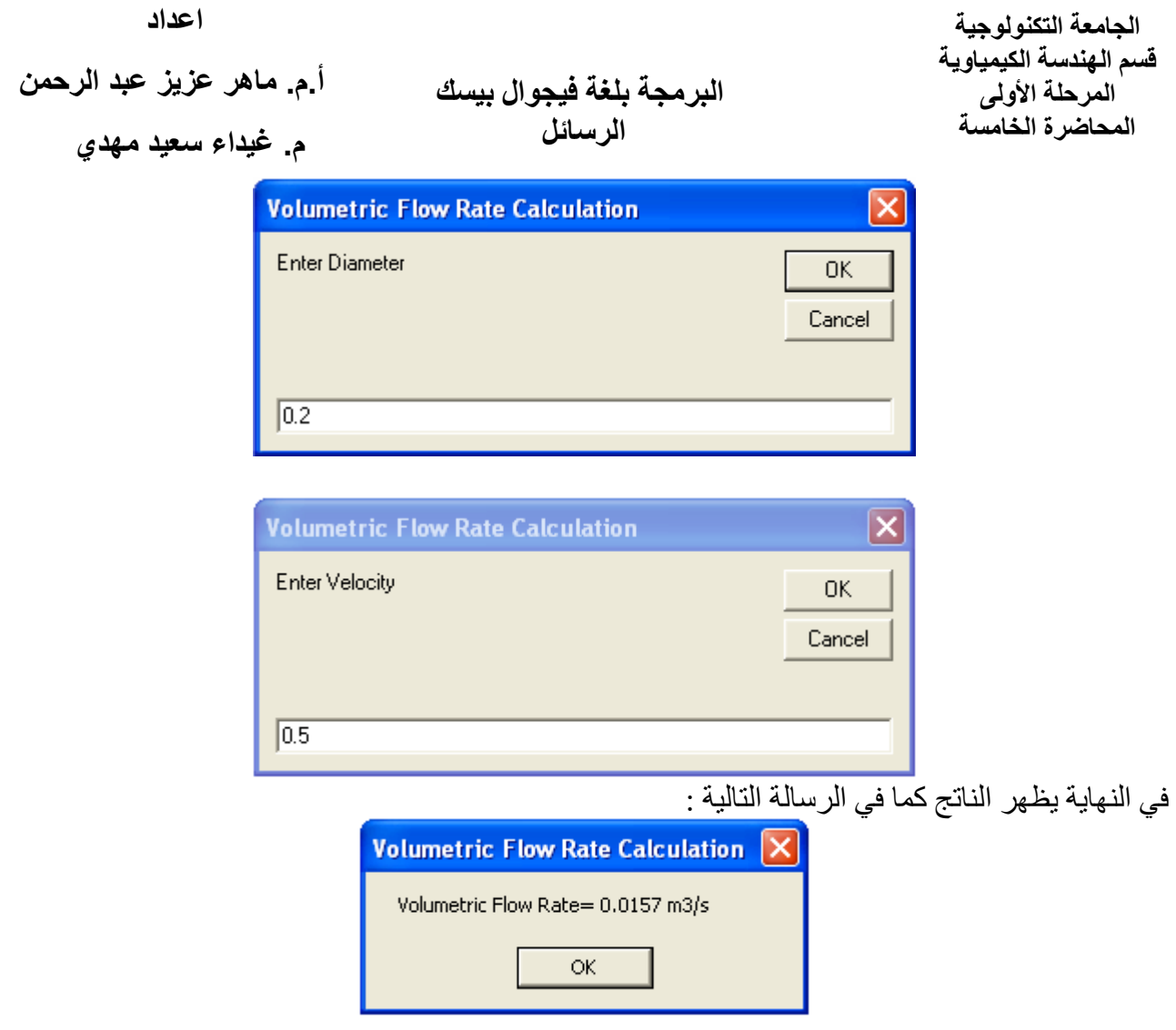

في الرسالة السابقة قمنا باستعمال علامة الجمع + وذلك لجمع النصوص "Volumetric Flow Rate" مع . "m3/s" مع " $0.0157$ " .

**تمرين 1** : المطلوب عمل كلمة سر Password فيمته (AAC24BW) لذافذة البرنامج Form . حيث لن يتم تحميل البرنامج Load مالم يتم ادخال كلمة السر الصحيحة من خلال صندوق ادخال .

تمرين 2 : المطلوب عمل برنامج لايجاد معدل دروس المرحلـة الثانيـة فـي قسـم الهندسـة الكيمياويـة . اسـتخدم صديق<br>صناديق ادخال لادخال درجة كل درس وصندوق رسائل لأخراج ناتج المعدل .